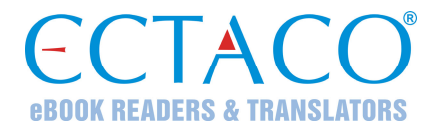

# **ECTACO® Partner® DR500C Professional**

**DEUTSCH-RUSSISCHES & RUSSISCH-DEUTSCHES** 

**professionelles sprechendes elektronisches Wörterbuch und Sprachführer** 

**BENUTZERHANDBUCH** 

Ectaco, Inc. übernimmt keine Haftung für Schäden, die durch Benutzung des vorliegenden Benutzerhandbuchs entstehen können.

Ectaco, Inc. übernimmt keine Haftung für Schäden oder Klagen von Dritten, die durch Benutzung dieses Produkts entstehen können.

Ectaco, Inc. übernimmt keine Verantwortung für Schäden, die durch Datenverlust aufgrund von Fehlfunktion, Reparatur oder Batterienaustausch entstehen können. Bitte machen Sie stets Sicherungskopien aller wichtiger Daten auf anderen Datenträgern, um einen Datenverlust zu vermeiden.

Der Inhalt dieses Benutzerhandbuchs kann ohne Benachrichtigung geändert werden.

Kein Teil des Benutzerhandbuchs darf ohne eine ausdrückliche Genehmigung von Ectaco, Inc. kopiert, gespeichert, oder in irgendeiner Form (elektronisch, mechanisch, durch Photokopie oder anderweitig) vervielfältigt bzw. übertragen werden.

Partner® ist ein eingetragenes Warenzeichen von ECTACO, Inc., NY, USA.

© 1990–2009 ECTACO, Inc., New York, USA.

Alle Rechte vorbehalten.

## **FCC-Erklärung**

Dieses Gerät entspricht Teil 15 der FCC-Vorschriften. Es darf unter den folgenden beiden Bedingungen betrieben werden: (1) Dieses Gerät darf keine nachteiligen Interferenzen verursachen. (2) Dieses Gerät muss alle empfangenen Interferenzen annehmen, einschließlich solcher Interferenzen, die zu Funktionsstörungen führen können.

**Warnung:** Änderungen und Modifikationen an diesem Gerät, die nicht ausdrücklich von der für die Einhaltung der FCC-Vorschriften verantwortlichen Stelle genehmigt sind, können zum Erlöschen der Betriebserlaubnis führen.

**Hinweis:** Dieses Gerät wurde getestet und erfüllt die Bestimmungen für digitale Geräte der Klasse B gemäß Teil 15 der FCC-Vorschriften. Diese Bestimmungen sollen für einen angemessenen Schutz gegen nachteilige Interferenzen beim Betrieb in Wohngegenden sorgen. Dieses Gerät kann hochfrequente Energie erzeugen, verwenden und ausstrahlen. Wenn es nicht gemäß den Anweisungen benutzt wird, kann es Interferenzen verursachen, die sich nachteilig auf den Funkverkehr auswirken.

Es gibt jedoch auch keine Garantie, dass es bei einer konkreten Installation nicht zu Interferenzen kommt. Falls dieses Gerät den Radio- oder Fernsehempfang stört, was durch Aus- und Einschalten des Geräts festgestellt werden kann, werden folgende Maßnahmen zur Behebung der Störung empfohlen:

- Drehen Sie die Empfangsantenne in eine andere Position oder stellen Sie sie an einem anderen Platz auf.
- Vergrößern Sie den Abstand zwischen dem Gerät und dem Empfänger.
- Schließen Sie das Gerät an eine Steckdose an, die Teil eines anderen Stromkreises ist als die Steckdose, an die der Empfänger angeschlossen ist.
- Wenden Sie sich an den Verkäufer oder einen erfahrenen Funkund Fernsehtechniker.

# **INHALT**

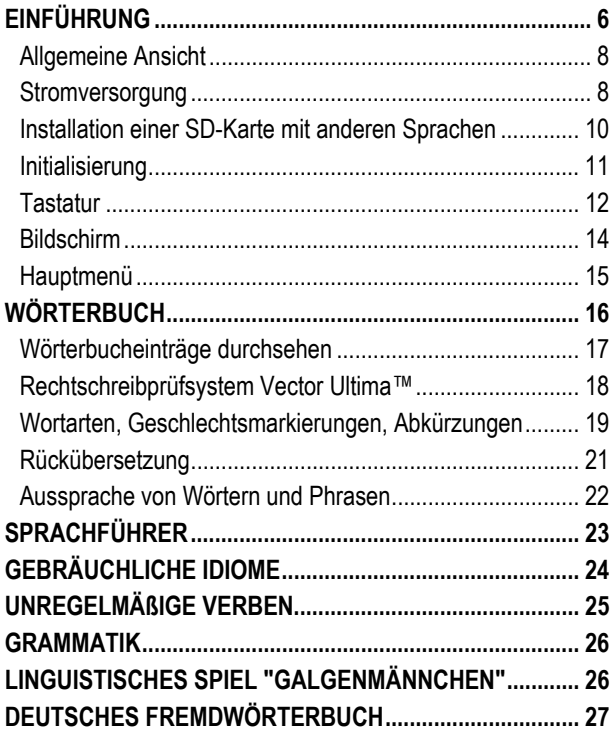

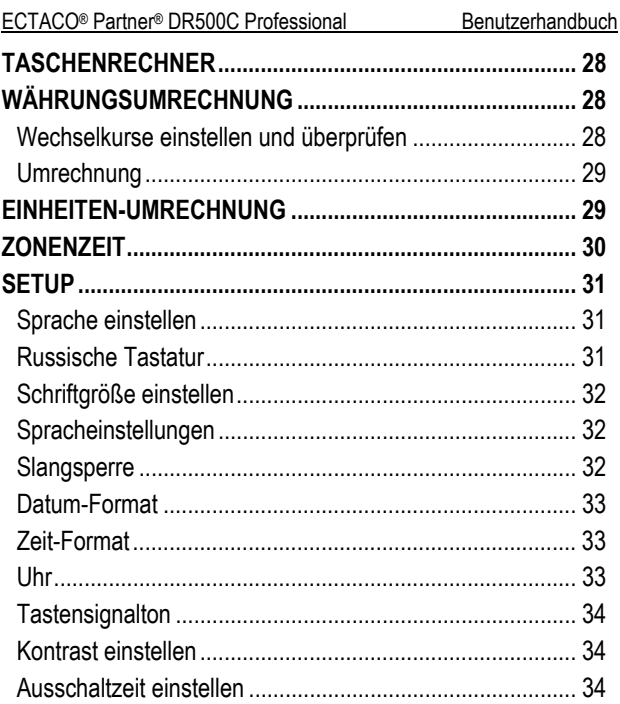

# **EINFÜHRUNG**

<span id="page-5-0"></span>Herzlichen Glückwunsch zum Kauf Ihres ECTACO® Partner® DR500C Professional! Dieses Produkt ist ein Ergebnis der gemeinsamen Bemühungen von Linguisten, Ingenieuren und Programmierern der ECTACO, Inc., und stellt die letzte Generation der fortschrittlichsten linguistischen Systeme, die jemals hergestellt wurden, dar. ECTACO® Partner® DR500C Professional ist speziell für Fachleute entwickelt, die die deutsche Sprache im Beruf verwenden, und enthält alles, was man für eine erfolgreiche Arbeit braucht.

ECTACO® Partner® DR500C Professional hat folgende Funktionen und Eigenschaften:

- Enthält über 850.000 deutsche und russische Wörter: Allgemeinlexik – 750.000 Wörter; medizinische Fachbegriffe – 29.000 Wörter; Business-Lexik – 28.000 Wörter; Fachbegriffe aus dem Telekommunikations- und Computerbereich – 25.000 Wörter; Juristische Fachwörter – 20.000 Wörter
- Über 14.000 gebräuchliche Phrasen im deutsch-russischen und russisch-deutschen Sprachführer
- Auf TTS-Technologie (Text-to-Speech) basierte Sprachfunktion
- Rückübersetzung
- Suchfunktion
- Rechtschreibprüfsystem Vector Ultima™
- Deutsche unregelmäßige Verben
- Über 200 deutsche Redewendungen
- Deutsches Fremdwörterbuch
- Wortspiel "Galgenmännchen"
- ◆ Maßeinheiten- und Währungsumrechnung
- Zonenzeit
- Elektronisches Nachschlagwerk der deutschen Grammatik
- Taschenrechner
- ❖ Slangsperre
- Drei Schriftgrößen
- Mini-USB-Schnittstelle für externe Stromversorgung
- ❖ Kopfhörer-Buchse
- SD-Karten Slot
- $\checkmark$  Da der Hersteller ständig an der Verbesserung der Qualität und des Funktionalität der Produktreihe ECTACO® Partner® weiterarbeitet, kann sich das von Ihnen gekaufte Gerät von seiner Beschreibung in der vorliegenden Bedienungsanleitung etwas abweichen.

### <span id="page-7-0"></span>*Allgemeine Ansicht*

Die allgemeine Ansicht und die wichtigsten Merkmale des ECTACO® Partner® DR500C Professional sind unten abgebildet.

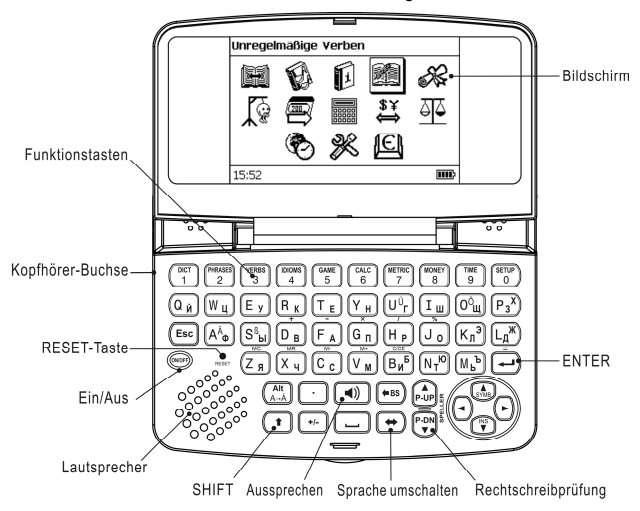

### *Stromversorgung*

Das Gerät wird mit zwei AAA (LR03) Batterien betrieben.

#### **Austausch der Batterien**

• Drücken Sie die *EIN-/AUS*-Taste, um das Gerät auszuschalten.

- $\checkmark$  Achtung! Entfernen Sie die Batterien beim eingeschalteten Gerät nicht! Das kann schwere Schäden am Gerät verursachen. Falls das Gerät sich nicht ausschalten lässt, drücken Sie die *Reset*-Taste auf der linken Seite der Tastatur (unter der *A*-Taste) und starten Sie das System neu.
- Nehmen Sie den Batteriefachdeckel ab, indem Sie ihn nach außen schieben.
- Entfernen Sie dann alte Batterien und ersetzen Sie sie durch zwei neue. Alte und neue Batterien dürfen nicht gemeinsam eingesetzt werden!
- $\checkmark$  Zum Austausch von Batterien ohne Risiko eines Datenverlustes im RAM haben Sie nur eine Minute zur Verfügung. **Beim Batteriewechsel darf die Grenze von einer Minute nicht überschritten werden!** Weder der Hersteller noch Ihr Händler haftet in diesem Fall für den Verlust von Benutzerdaten.
- Achten Sie darauf, die Batterien entsprechend den Polaritätssymbolen (+ -) in das Batteriefach einzulegen.
- Schließen Sie das Batteriefach wieder mit dem Deckel. Überzeugen Sie sich, dass der Deckel richtig aufgesetzt wurde.

ECTACO® Partner® DR500C Professional ist mit einer Mini-USB-Schnittstelle für externe Stromversorgung mittels des speziellen abgeschirmten Kabels oder Netzteil ausgestattet.

<span id="page-9-0"></span>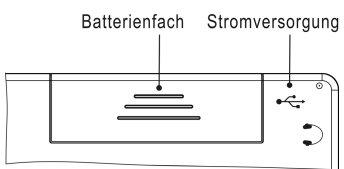

 $\checkmark$  Der Gebrauch eines unpassenden Stromversorgungsgerätes kann Ihr Gerät beschädigen und führt zum Verlust der Garantie. Verwenden Sie ausschließlich Originalzubehör von ECTACO, Inc.

## *Installation einer SD-Karte mit anderen Sprachen*

Sie können Ihr ECTACO® Partner® DR500C Professional auch mit anderen Sprachpaaren betreiben. Benutzen Sie dafür folgende Informationen:

1. Bestellen Sie auf unserer Webseite **www.ectaco.com** eine SD-Karte mit Software, die die Sprachen Ihrer Wahl beinhaltet. Falls Sie eine gewünschte Software bereits haben, kopieren Sie ihr Inhalt auf eine leere SD-Karte bis 2 GB. Stellen Sie vorher sicher, dass SD-Karte im *FAT*-System formatiert ist.

2. Setzten Sie SD-Karte in den Slot ein, mit den Kontakten nach unten und mit dem Aufkleber nach oben. Schieben Sie die Karte vorsichtig weiter, bis sie einrastet. Drücken Sie die Karte ein wenig nach innen, um sie rauszunehmen.

- $\checkmark$  SD-Slot befindet sich an der rechten Seite des Gerätes.
- 3. Schalten Sie das Gerät ein.

4. Halten Sie die Taste ON/OFF gedrückt, gleichzeitig drücken Sie kurz die Taste *Reset*. Displayanzeige wird ausgeblendet. Halten Sie <span id="page-10-0"></span>die Taste ON/OFF weiter gedrückt, bis eine Displayanzeige wieder erscheint.

5. Drücken Sie ENTER und folgen Sie den Anweisungen auf dem Display.

6. Wenn die Installation erfolgt ist, drücken Sie *Reset*.

## *Initialisierung*

Die Initialisierung wird gestartet:

- y Wenn der ECTACO® Partner® DR500C Professional zum ersten Mal in Betrieb genommen wird;
- y Nach einem Neustart des Systems mit der *Reset*-Taste.
- 9 Die *Reset*-Taste befindet sich auf der linken Seite der Tastatur (unter der *A*-Taste). Sie können diese Taste mit einem dünnen Gegenstand wie z.B. einer Büroklammer drücken. Verwenden Sie dafür jedoch nie eine Nadel oder Stecknadel, da scharfe Gegenstände das Gerät beschädigen können.

Elektrostatische Ladung kann Betriebsstörungen am Gerät verursachen. Verwenden Sie die *Reset*-Taste, um alle Funktionen des Gerätes wieder herzustellen.

- Wenn Sie die Meldung *System initialisieren? (y/n)* sehen, drücken Sie die Taste *N*, um die Initialisierung abzubrechen.
- 9 Die Systemmeldung *System initialisiert!* bedeutet, dass die Initialisierung abgeschlossen wurde und die Werkeinstellungen wiederhergestellt wurden.

## <span id="page-11-0"></span>*Tastatur*

Die amerikanische Standard-Tastatur (QWERTY) ist mit dem russischen Layout vereinigt und erlaubt Ihnen, ein beliebiges Wort in Sekundenschnelle einzugeben.

• Geben Sie die gewünschten Symbole von der Tastatur ein, indem Sie die entsprechenden Tasten drücken.

Das *Fonetik-*Tastaturlayout ermöglicht die Eingabe russischer Buchstaben entsprechend der phonetischen Übereinstimmung russischer und deutscher Buchstaben, z.B. müssen Sie für die Eingabe des russischen Buchstaben "Ф" die Taste mit der deutschen Taste *F* drücken.

In der unten aufgeführten Tabelle finden Sie die deutschen und russischen phonetischen Tastaturlayouts.1

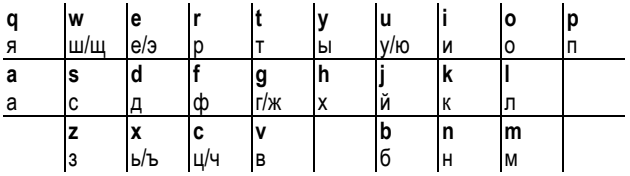

 $\checkmark$  Im Unterschied zu den PC-Tastaturen braucht eine Taste (z.B. SHIFT) nicht gedrückt gehalten werden, während eine andere

l 1 Für die Eingabe der Buchstaben, die in der Tabelle nach einem Schrägstrich zu finden sind, drücken Sie die Taste ALT.

gedrückt wird. Es genügt, sie einmal zu drücken und wieder loszulassen.

Die verfügbaren Symbole des Eingabemodus hängen vom ausgewählten Tastaturlayout ab.

#### **Kontroll- und Bearbeitungstasten**

l

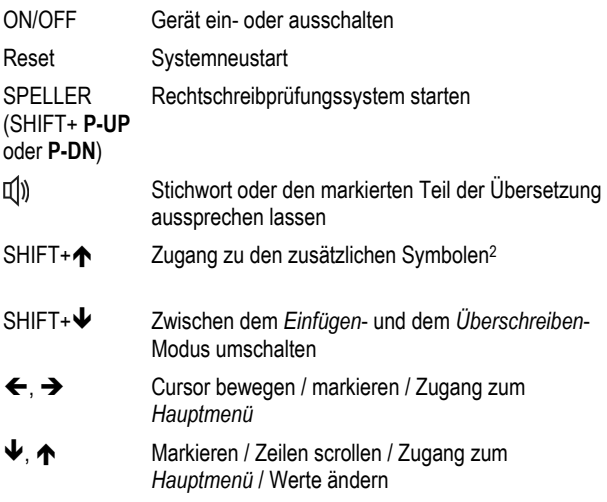

2 Benutzen Sie , Î, Ð, Ï, um das gewünschte Symbol zu wählen und drücken Sie danach ENTER. Drücken Sie ESC, um zur Eingabezeile zurückzukehren.

<span id="page-13-0"></span>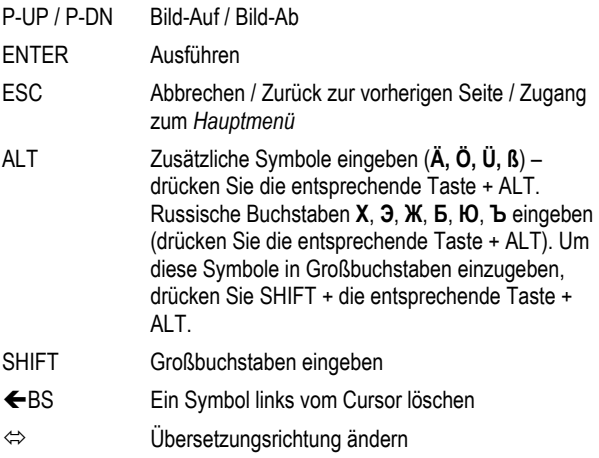

Andere Funktionstasten aktivieren Funktionen oder Anwendungen, die über den entsprechenden Tasten gekennzeichnet sind (es soll SHIFT+Funktionstaste gedrückt werden, z.B. SHIFT+DICT).

## *Bildschirm*

ECTACO® Partner® DR500C Professional hat einen hochauflösenden Bildschirm (255x160 Pixel).

Die Indikationszeile befindet sich im unteren Teil des Bildschirms und zeigt folgende Indikatoren:

**SHIFT** SHIFT ist aktiviert

<span id="page-14-0"></span>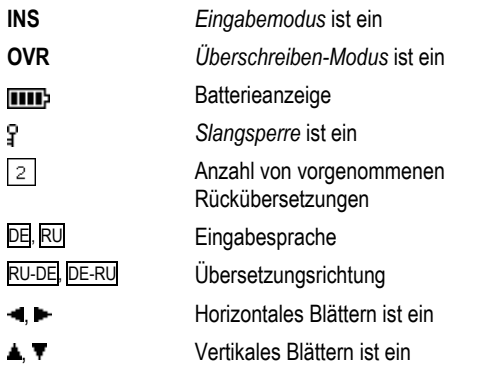

### *Hauptmenü*

Das *Hauptmenü* des ECTACO® Partner® DR500C Professional besteht aus 13 Funktionssymbolen, die den Zugang zu den Wörterbuchfunktionen visuell organisieren.

Das *Hauptmenü* erscheint nach dem Einschalten des Gerätes und/oder nach dem Verlassen des aktiven Funktionsbereichs.

- Sie können die Symbolmarkierung mit den Tasten  $\blacklozenge$ ,  $\blacklozenge$  oder  $\blacklozenge$ ,  $\rightarrow$  bewegen.
- Die Taste ENTER öffnet den Funktionsbereich, dessen Funktionssymbol markiert ist.

<span id="page-15-0"></span>Die Symbole des *Hauptmenüs* stellen folgende Funktionsbereiche dar:

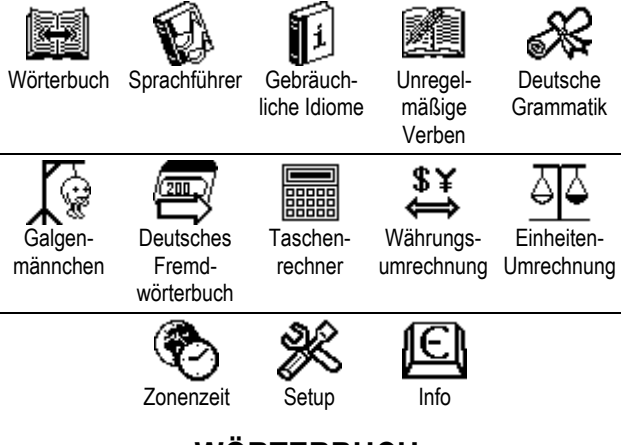

# **WÖRTERBUCH**

Das Funktionsbereich *Wörterbuch* enthält ein bidirektionales Wörterbuch mit einem Wortschatz von über 850.000 Wörtern.

- Drücken Sie SHIFT+DICT, wenn Sie das *Wörterbuch* öffnen möchten.
- Benutzen Sie die Taste  $\Leftrightarrow$ , um die Übersetzungsrichtung zu ändern.

### <span id="page-16-0"></span>*Wörterbucheinträge durchsehen*

• Um ein Wort zu übersetzen, geben Sie es von der Tastatur ein.

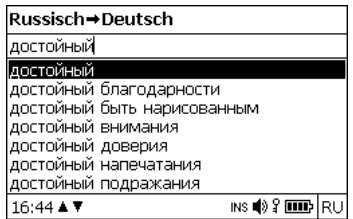

- Sobald das gewünschte Wort markiert wird, drücken Sie ENTER, um seine Übersetzung(en) zu sehen.
- $\checkmark$  Sie können die Aussprache eines beliebigen Wortes oder Phrase im *Wörterbuch* hören – markieren Sie es einfach mit einer der

Tasten  $\leftarrow$ ,  $\rightarrow$ ,  $\leftarrow$ ,  $\uparrow$ , und drücken Sie dann  $\left[\downarrow\right]$ .

Benutzen Sie:

- $\cdot \blacktriangleright$ ,  $\blacklozenge$ um die Übersetzungen zu blättern;
- P-UP, P-DN, um die benachbarten Einträge zu blättern.
- Drücken Sie ESC oder eine beliebige Buchstabentaste, um zur Eingabezeile zurückzukehren, um ein anderes Wort in demselben Wörterbuch zu übersetzen.

### <span id="page-17-0"></span>*Rechtschreibprüfsystem Vector Ultima™*

Das mehrsprachige Rechtschreibprüfungssystem *Vector Ultima*™ ist sehr hilfreich, wenn Sie nicht sicher sind, wie man ein Wort richtig schreiben soll.

- Tippen Sie das Wort so ein, wie es sich anhört. Z.B. tippen Sie "маряк" anstatt "моряк" ein.
- Drücken Sie SHIFT+SPELLER (SHIFT und eine der Tasten P-UP / P-DN). Eine Liste mit den Vorschlägen der vermutlichen Rechtschreibung erscheint:

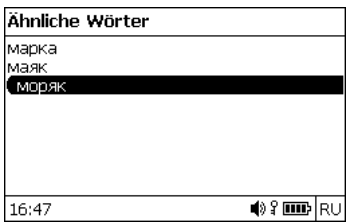

- Wählen Sie das gewünschte Wort und drücken Sie danach ENTER.
- $\checkmark$  Ist das Rechtschreibprüfungssystem nicht imstande, ein Alternativwort vorzuschlagen, erscheint die Meldung *Keine Vorschläge*.

### <span id="page-18-0"></span>*Wortarten, Geschlechtsmarkierungen, Abkürzungen*

Alle Übersetzungen eines Stichwortes sind mit Abkürzungen ihrer Wortarten markiert.

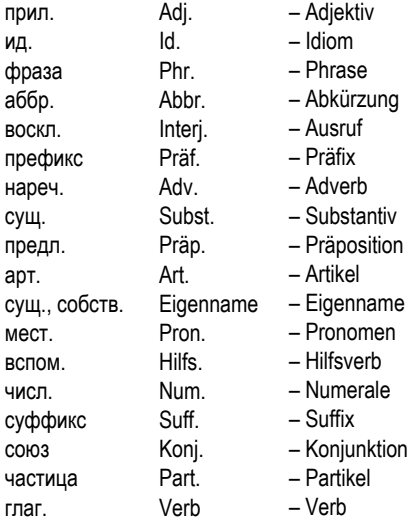

Substantive können Geschlechts- und Zahlmarkierungen haben:

F ж.р. – Femininum M м.р. – Maskulinum

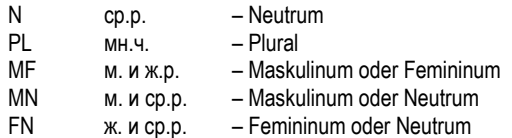

Bestimmte Wörter oder Ausdrücke sind mit Abkürzungen in Klammern versehen, um ihre stilistische Zugehörigkeit zu kennzeichnen:

#### **Russische Abkürzungen:**

анат. – Anatomie астр. – Astronomie бизн. – Business биол. – Biologie биохим. – Biochemie бирж. – Börsenбот. – Botanik бухг. – Buchhaltung вчт. – EDV груб. – grob зоол. – Zoologie комп. – EDV мат. – Mathematik мед. – Medizin нефт. – Petrolchemie неценз. – obszön опт. – Optik

психол. – Psychologie разг. – umgangssprachlich рел. – Religion сл. – Slang стат. – Statistik страх. – Versicherung текст.ред. – Textverarbeitung телеком. – Telekommunikationen тех. – technisch уст. – veraltet фарм. – Pharmazie физ. – Physik физиол. – Physiologie фин. – Finanzen хим. – Chemie шахм. – Schachspiel юр. – Jura

#### <span id="page-20-0"></span>**Deutsche Abkürzungen:**

Anat. – Anatomie Biochem. – Biochemie Biol. – Biologie Bot. – Botanik Bsn. – Business Buchh. – Buchhaltung Chem. – Chemie Comp. – EDV Fin. – Finanzen Jur. – Jura Lat. – Latein Math. – Mathematik Med. – Medizin

Opt. – Optik Pharm. – Pharmazie Phys. – Physik Physiol. – Physiologie Psych. – Psychologie Sl. – Slang Stat. – Statistik Telekom. – Telekommunikationen Textver. – Textverarbeitung Vers. – Versicherung Wirtsch. – Wirtschaft Zool. – Zoologie

## *Rückübersetzung*

Der ECTACO® Partner® DR500C Professional verfügt über eine sofortige *Rückübersetzungsfunktion*, mit der Sie eine schnelle Rückübersetzung für jedes beliebige Wort oder eine Phrase im *Wörterbuch* erhalten.

Markieren Sie mit einer der Pfeiltasten ←. → das Wort oder die Phrase Ihrer Wahl zur Rückübersetzung.

<span id="page-21-0"></span>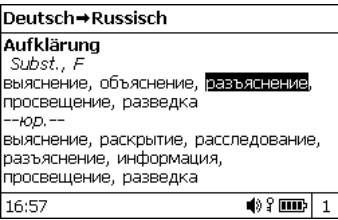

• Drücken Sie ENTER, um ihre Rückübersetzung zu sehen.

Sie können bis zu zehn Rückübersetzungen hintereinander machen (ohne das jeweilige Fenster schließen zu müssen). Die Anzahl der Rückübersetzungen, die Sie hintereinander vorgenommen haben, wird im unteren Teil des Bildschirms gezeigt.

Benutzen Sie:

- y ESC, um die Fenster der *Rückübersetzung* zu schließen3;
- SHIFT+DICT oder beliebige Buchstabentaste, um zur Eingabezeile zurückzukehren.

## *Aussprache von Wörtern und Phrasen*

Ein der wichtigsten Vorteile von ECTACO® Partner® DR500C Professional ist die Aussprache von Wörtern und Phrasen, basierend auf der Technologie der Sprachsynthese – TTS (Text-to-Speech).

• Markieren Sie ein Wort oder Phrase mit Tasten , Î, Ð, Ï.

l 3 Die Fenster werden in der umgekehrten Reihenfolge geschlossen.

<span id="page-22-0"></span> $\bullet$  Drücken Sie  $\mathbb{I}^{\mathbb{N}}$ 

# **SPRACHFÜHRER**

Der Sprachführer enthält über 14.000 Phrasen mit deren Übersetzung. Die Phrasen sind in 15 Gesprächsthemen unterteilt.

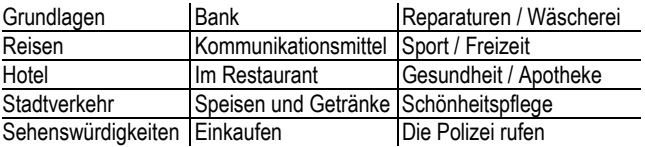

Jedes Thema enthält eine Reihe von Unterthemen.

- Drücken Sie SHIFT+PHRASES, um den *Sprachführer* zu öffnen.
- $\checkmark$  In der Themenliste können Sie die Ausgangssprache ändern, indem Sie die Taste  $\Leftrightarrow$  drücken.
- Wählen Sie ein Thema aus. Drücken Sie ENTER, um seine weiteren Unterthemen zu sehen.
- $\checkmark$  Sie können sich die Aussprache jeder Themen- oder Unterthemenbezeichnung anhören – markieren Sie sie einfach und drücken Sie dann  $\mathbb{I}$ )
- Wählen Sie ein Unterthema aus. Drücken Sie ENTER, um sich die Phrasen anzusehen.

Während Sie sich im Sprachführer befinden, können Sie:

• die Tasten P-UP / P-DN verwenden, um die Phrasenliste zu blättern;

- <span id="page-23-0"></span>• sich die Aussprache einer Phrase oder deren Übersetzung anhören, indem Sie die gewünschte Phrase (oder Ubersetzung) mit Tasten  $\leftarrow$ ,  $\rightarrow$  markieren und danach  $\Psi$ drücken;
- die Zielsprache ändern, indem Sie die Taste  $\Leftrightarrow$  drücken.
- Wenn Sie sich in der Themenliste befinden, drücken Sie SHIFT+ $\Leftrightarrow$  oder SHIFT+ $\leftarrow$ . $\rightarrow$ . um den gewünschten Ansicht-Modus zu wählen: *Wörter* oder *Phrasen*.

Im *Wörter*-Modus zeigt die Anwendung nützliche Wörter und Redewendungen, die zum aktiven Thema gehören (falls verfügbar).

Im *Phrasen*-Modus zeigt die Anwendung ganze Sätze, manche von denen veränderbare Teile enthalten. Diese sind unterstrichen.

Markieren Sie das gewünschte veränderbare Teil mithilfe von  $\leftarrow$ ,  $\rightarrow$  und drücken Sie dann ENTER.

Wenn Sie sich z.B. die Phrase *Wie oft gehen die Flüge?* ansehen, können Sie *gehen die Flüge* markieren und es zu *fahren die Züge* verändern.

• Danach drücken Sie ENTER, um Ihre Auswahl zu bestätigen.

# **GEBRÄUCHLICHE IDIOME**

Über 200 geläufige deutsche Idiome mit ihren Äquivalenten oder Übersetzungen sind im Abschnitt *Gebräuchliche Idiome* aufgeführt.

• Drücken Sie SHIFT+IDIOMS, wenn Sie die *Gebräuchliche Idiome* benutzen möchten.

#### hören, markieren Sie das gewünschte Idiom (oder Übersetzung) mit Tasten  $\leftarrow$ ,  $\rightarrow$ , und drücken Sie dann  $\mathbb{Q}$ ).

• Verwenden Sie die Tasten P-UP / P-DN, um in der Eintragsliste zu blättern.

• Um die Aussprache eines Idioms oder die Übersetzung(en) zu

• Tippen Sie den ersten Buchstaben des gewünschten Idioms ein

## **UNREGELMÄßIGE VERBEN**

Alle häufig verwendete deutsche unregelmäßige Verben sind mit ihren Präteritum- und Partizip Präteritum- Formen in der Anwendung *Unregelmäßige Verben* in alphabetischer Reihenfolge aufgeführt.

- Drücken Sie SHIFT+VERBS, um die *Unregelmäßige Verben* zu öffnen.
- Tippen Sie die ersten Buchstaben des gesuchten Verbs ein und blättern Sie in der Liste nach, um es zu finden.
- Drücken Sie ENTER.

• Drücken Sie ENTER.

- Um sich die Aussprache einer der Verbformen oder Übersetzung(en) anzuhören, markieren Sie das gewünschte Wort mit den Tasten  $\leftarrow$ ,  $\rightarrow$ , und drücken Sie dann  $\mathbb{Q}$ .
- Verwenden Sie die Tasten P-UP / P-DN, um in der Eintragsliste zu blättern.

#### <span id="page-24-0"></span>ECTACO<sup>®</sup> Partner<sup>®</sup> DR500C Professional Benutzerhandbuch

und blättern Sie die Liste nach, um es zu finden.

# **GRAMMATIK**

<span id="page-25-0"></span>ECTACO® Partner® DR500C Professional enthält ein Nachschlagwerk der deutschen Grammatik. Die Grammatik ist in russischer Sprache erfasst.

• Öffnen Sie die *Grammatik*.

Die *Grammatik* ist nach Themen strukturiert, die durch ein hierarchisches Dreiebenen-Menü dargestellt wird. Sie können den gewünschten Abschnitt finden, indem Sie die Themen nacheinander öffnen.

# **LINGUISTISCHES SPIEL "GALGENMÄNNCHEN"**

Der ECTACO® Partner® DR500C Professional enthält ein Rechtschreibung-Spiel *Galgenmännchen*, das zur Verbesserung Ihrer Fertigkeiten in der Rechtschreibung und zur Erweiterung Ihres Wortschatzes dient.

- Drücken Sie SHIFT+GAME, um das *Galgenmännchen*-Spiel zu starten.
- Drücken Sie eine Taste  $\Leftrightarrow$ , um die gewünschte Sprache auszuwählen.
- Versuchen Sie, die Buchstaben des Wortes zu erraten, bevor das Bild abgeschlossen wird, indem Sie die Buchstabentasten auf der Tastatur drücken.

- <span id="page-26-0"></span> $\checkmark$  Um die zusätzlichen Buchstaben einzugeben, drücken Sie SHIFT+ entsprechende Taste.
- Während des Spiels können Sie ENTER drücken, um die Übersetzung des zu erratenden Wortes zu sehen. Dies wird als ein Versuch angerechnet. Um die Übersetzung wieder auszublenden, drücken Sie ESC.
- Drücken Sie  $\Psi$ ), um das versteckte Wort zu hören (wird als ein Versuch angerechnet).

Am Ende des Spiels wird dann das versteckte Wort und seine Übersetzung(en) angezeigt.

# **DEUTSCHES FREMDWÖRTERBUCH**

Der ECTACO® Partner® DR500C Professional enthält auch 270 Fremdwörter mit entsprechenden Erläuterungen. Für die deutschen Substantive ist das Geschlecht durch den bestimmten Artikel angegeben (*der*, *die* oder *das*); die Endungen für Genitiv Singular und Nominativ Plural sind ebenfalls angegeben.

- Öffnen Sie die Anwendung *Deutsches Fremdwörterbuch*.
- Um die Erläuterung eines Wortes zu sehen, fangen Sie einfach an, das Wort in der Eingabezeile einzugeben. Wählen Sie den gewünschten Eintrag, wenn er in der Liste bereits erscheint.
- Drücken Sie ENTER.

<span id="page-27-0"></span>• Um die Aussprache eines Stichwortes oder einer Erläuterung zu hören, markieren Sie sie mit den Tasten  $\leftarrow, \rightarrow$ , und drücken Sie  $d$ anach  $\P$ 

# **TASCHENRECHNER**

ECTACO® Partner® DR500C Professional enthält einen Standardtaschenrechner mit Speicherfunktionen. Der Bildschirm kann bis zu 14 Symbole anzeigen.

• Drücken Sie SHIFT+CALC, um den *Taschenrechner* zu starten.

Im *Taschenrechner*-Modus ist es nicht notwendig, die SHIFT-Taste immer gedrückt zu halten, um die Zahlen und Rechenoperationen einzugeben. Verwenden Sie diese Anwendung wie einen gewöhnlichen Taschenrechner.

# **WÄHRUNGSUMRECHNUNG**

Die *Währungsumrechnung* ermöglicht es, die Geldbeträge in zwölf voreingetragenen und drei vom Benutzer definierten Währungen sofort umzurechnen.

• Drücken Sie SHIFT+MONEY, um die *Währungsumrechnung* zu öffnen.

## *Wechselkurse einstellen und überprüfen*

• Wählen Sie *Währungskurs eingeben*, um die Währungsbezeichnungen und -kurse einzugeben.

- <span id="page-28-0"></span>Verwenden Sie  $\leftarrow$  und  $\rightarrow$ , um zwischen Bezeichnungen und Kursen umzuschalten.
- Geben Sie einen Wechselkurs im Bezug auf die Basiswährung ein. Der Kurs der Basiswährung soll immer 1 betragen.
- Um Symbole vor der Einfügestelle zu löschen, benutzen Sie die Taste  $\leftarrow$  BS.
- Um einen Währungskurs auf 1,0 zu ändern, markieren Sie den Umrechnungskurs und drücken Sie danach *C/CE*.

### *Umrechnung*

- Öffnen Sie den Funktionsbereich *Berechnung*.
- Wählen Sie eine Währung und geben Sie einen Betrag ein.

Während Sie einen neuen Betrag eingeben, wird die Umrechnung automatisch vollendet.

## **EINHEITEN-UMRECHNUNG**

Mit dem ECTACO® Partner® DR500C Professional ist es einfach, Umrechnung von Maßeinheiten aus dem britisch-amerikanischen System in das in Europa übliche metrische System und wieder zurück vorzunehmen. Sie können auch Einheiten innerhalb jedes Systems umrechnen.

• Drücken Sie SHIFT+METRIC, um die *Einheiten-Umrechnung* zu öffnen.

- <span id="page-29-0"></span>Wählen Sie einen Satz der Maßeinheiten mit den Tasten ↓. ↑. Drücken Sie ENTER.
- Geben Sie ein Wert ein.

# **ZONENZEIT**

Mit der Funktion *Zonenzeit* können Sie sich die Zeit in der ganzen Welt ansehen.

• Drücken Sie SHIFT+TIME, um den Funktionsbereich *Zonenzeit* zu öffnen.

Sie werden den Namen der gewählten Stadt und des Landes sehen, das Datum, Wochentag und die laufende Zeit in dieser Stadt.

- Sie können auch die gewünschte Stadt schnell finden, indem Sie den Anfangsbuchstaben eingeben und dann die Liste mit den Tasten  $\blacklozenge$ .  $\blacklozenge$  blättern.
- Um eine andere Stadt in demselben Land oder einen anderen Land zu wählen, blättern Sie die alphabetische Liste mit den Tasten SHIFT+ $\rightarrow$  oder SHIFT+ $\leftarrow$ .
- Sobald Sie die gewünschte Stadt gefunden haben, drücken Sie ENTER, um die Änderungen zu speichern. Bei dem nächsten Zugriff auf diese Funktion wird zuerst die Stadt gezeigt, die Sie zuletzt gewählt haben.

# **SETUP**

<span id="page-30-0"></span>Mithilfe der Optionen des Menüs *Setup* können Sie Ihren ECTACO® Partner® DR500C Professional entsprechend Ihren Anforderungen einstellen.

• Drücken Sie SHIFT+SETUP, um das Menü *Setup* zu öffnen.

Die meisten *Einstellungen* können ganz einfach vorgenommen werden. Wenn nicht anders angegeben, wählen Sie ein Untermenü und markieren Sie die gewünschten Optionen mit den Tasten  $\blacklozenge$ ,  $\blacklozenge$  oder ←, → (falls verfügbar). Danach drücken Sie ENTER, um Ihre Wahl zu bestätigen.

• Drücken Sie ESC, um zur Untermenüliste zurückzukehren.

## *Sprache einstellen*

Sie können die Interface-Sprache in Deutsch oder Russisch einstellen.

## *Russische Tastatur*

Mithilfe dieser Funktion können Sie eins der verfügbaren Tastatur-Layouts für russische Sprache wählen: *Standard*-Layout oder *Fonetik-*Layout. Das *Standard-*Layout ermöglicht die Eingabe der russischen Buchstaben entsprechend den Buchstabenmarkierungen auf der Tastatur. Das *Fonetik-*Layout ermöglicht die Eingabe der russischen Buchstaben entsprechend der phonetischen Übereinstimmung russischer und deutscher Buchstaben, z.B. können Sie die Taste *F* drücken, um das russische "Ф" einzugeben.

### <span id="page-31-0"></span>*Schriftgröße einstellen*

ECTACO® Partner® DR500C Professional bietet Ihnen drei Schriftgrößeneinstellungen: *Klein*, *Mittel* oder *Groß*.

## *Spracheinstellungen*

Im Bereich *Spracheinstellungen* können Sie die *Lautstärke*, *Sprachfrequenz* und *Sprachgeschwindigkeit* entsprechend Ihren Anforderungen einstellen.

- Drücken Sie ENTER, um zwischen den Steuerelementen *Lautstärke*, *Sprachfrequenz* und *Sprachgeschwindigkeit* zu schalten.
- Verwenden Sie die Tasten  $\leftarrow, \rightarrow$ , um die entsprechenden Werte zu ändern.
- Drücken Sie ENTER, um die Änderungen zu speichern.

## *Slangsperre*

Hier können Sie die Slangwörter und -phrasen, die im *Wörterbuch*  enthalten sind, verstecken. Sie können diese Funktion z.B. benötigen, wenn Ihre Kinder das Wörterbuch mitbenutzen. Slangsperre ist bei Voreinstellung eingeschaltet. Um die *Slangsperre*-Funktion zu deaktivieren, verwenden Sie bitte folgendes Passwort: **showslan**.

Wenn die Slangsperre an ist, wird das Symbol T in der unteren Bildschirmzeile im *Wörterbuch* und im *Galgenmännchen*-Spiel angezeigt.

<span id="page-32-0"></span>← Im Galgenmännchen-Spiel wird der <sup>9</sup>-Indikator immer gezeigt, da die Slang-Wörter in diesem Spiel nicht benutzt werden.

### *Datum-Format*

Das Datum-Format "Tag-Monat-Jahr" kann auf "Monat-Tag-Jahr" bzw. auf "Jahr-Monat-Tag" geändert werden.

9 Wenn Sie die *Interface-Sprache* ändern, kann sich auch das *Datum-Format* ändern.

## *Zeit-Format*

Das 12-Stunden-Zeit-Format kann auf das 24-Stunden-Format geändert werden.

9 Wenn Sie die *Interface-Sprache* ändern, kann sich auch das *Zeit-Format* ändern.

### *Uhr*

In diesem Funktionsbereich können Sie die gewünschte Stadt wählen und die laufende Zeit einstellen.

Benutzen Sie:

- $\leftrightarrow$   $\leftrightarrow$  oder ENTER, um den Cursor zu bewegen;
- $\blacklozenge$ ,  $\blacklozenge$  oder die numerischen Tasten, um die entsprechenden Werte zu ändern.
- Geben Sie das Datum und die aktuelle Uhrzeit ein.
- Benutzen Sie die Tasten "A" und "P", um dementsprechend AM oder PM zu wählen.

- <span id="page-33-0"></span>• Wählen Sie die gewünschte Stadt aus.
- $\checkmark$  Sie können auch die gewünschte Stadt schnell finden, indem Sie den Anfangsbuchstaben eingeben und dann in der Liste mit den Tasten  $\blacktriangleright$ .  $\blacktriangle$  blättern.
- Drücken Sie ENTER, um die Änderungen zu speichern.

### *Tastensignalton*

Diese Funktion dient dazu, dass ein kurzes Signal jedesmal ertönt, wenn Sie eine Taste auf der Gerätetastatur betätigen. Der *Tastensignalton* ist bei Voreinstellung eingeschaltet.

## *Kontrast einstellen*

Hier kann die voreingestellte Kontrasteinstellung geändert werden.

- Wählen Sie das gewünschte *Kontrastniveau* mit den Tasten  $\leftarrow$   $\rightarrow$  aus.
- Drücken Sie ENTER.

### *Ausschaltzeit einstellen*

Diese Funktion spart Batterien, indem sie das Gerät ausschaltet, wenn es eine bestimmte Zeit lang inaktiv bleibt: *1*, *3* oder *5 Minuten.* <sup>4</sup>

Revision 1.

l